# **Step 1: Submit Application > 1.1 Select Permit and Apply**

### **Actions:**

- 1. Log into Business Portal.
- 2. Click the Licensing option on the menu.
- 3. Search for Scheme > Film Rebate Scheme.
- 4. Click the button Apply next to Film Rebate Scheme label.

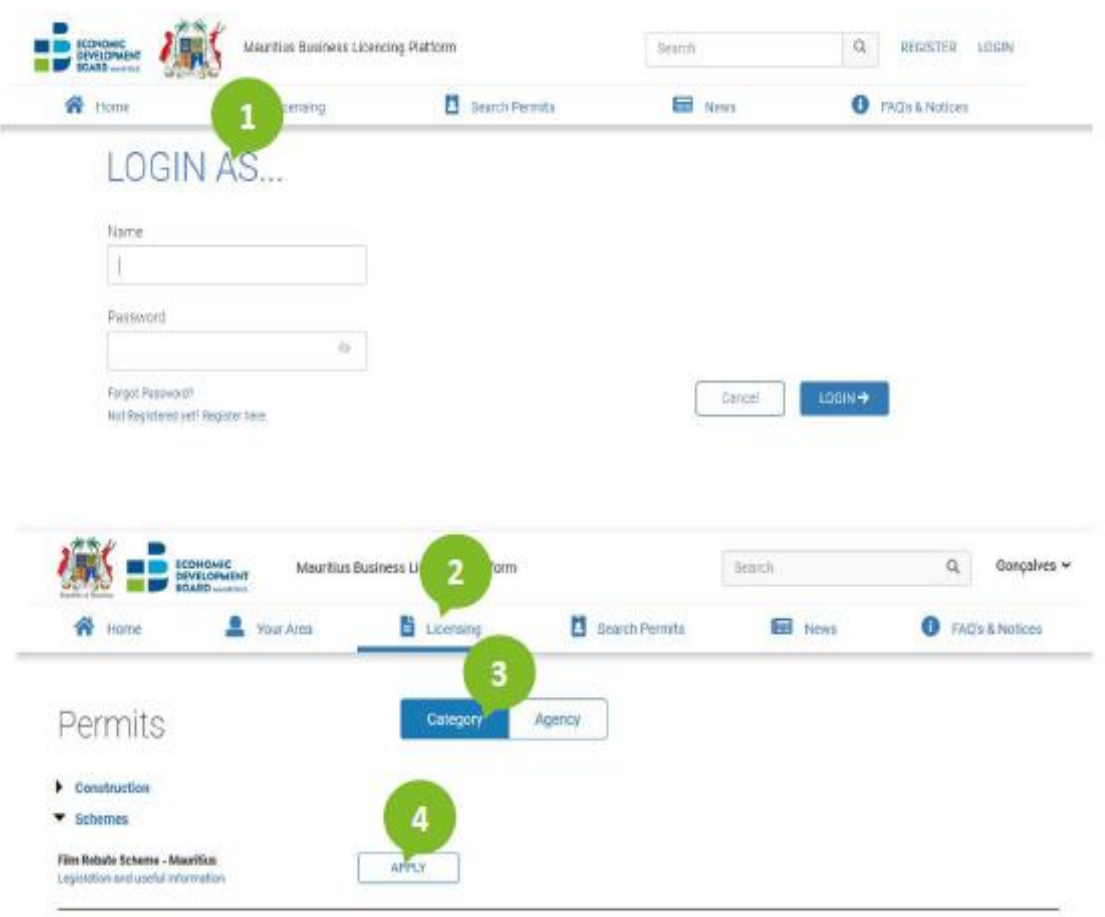

> Work & Live

## **Step 2 – Submit Application > 1.2 Fill the Form**

#### **Actions:**

- 1. To see Legislation and useful information regarding Film Rebate Scheme click the link "guidelines" this will open a new window/tab with all relevant information related with Film Rebate Scheme (purpose, timings, estimated costs, required documents, etc..).
- 2. At any time, you can save the application as draft. In order to do that click the "Save for Later" button and the information entered until that moment will be saved.
- 3. Fill the Application Form (general behavior):
- 4. The fields in the application form are organized into groups of information that can be collapsed (^) or expanded(v) by clicking in the name of the information group;
- 5. All fields are required unless they are marked as "optional";
- 6. Fill the Application Form (specific behavior):
- 7. When you enter the Business Registration Number, the system pulls the company details and CBRD details from CBRD system and fills automatically some fields related with the company details and CBRD details;

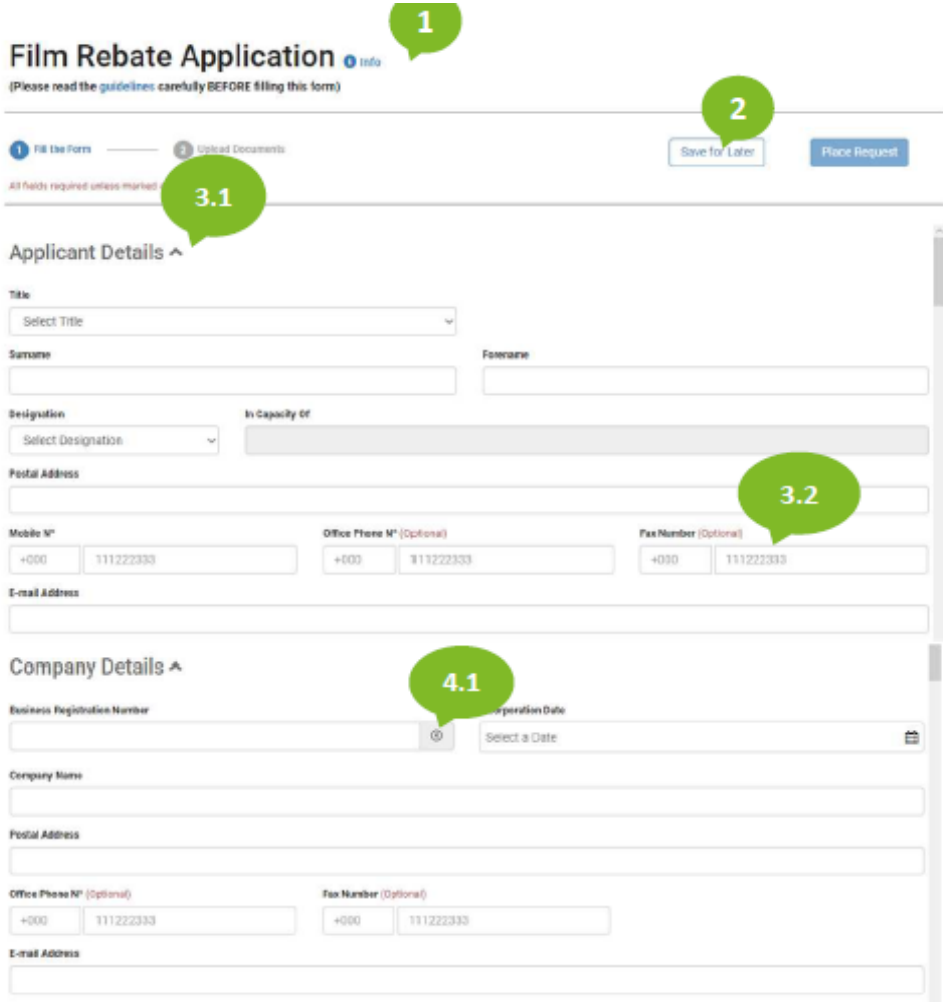

# **Step 3 – Submit Application > 1.3 Upload Documents**

### **Actions:**

- 1. Navigation bar and step completion color codes:
- 2. To navigate between the application form and the upload documents form uses the actions "Fill the Form" and "Upload documents" that are available in the navigation bar;
- 3. The navigation bar has the following color codes:
- 4. Blue current selected form;
- 5. Yellow form incomplete;
- 6. Green form complete;
- 7. Upload documents:
- 8. All documents are required unless they are marked as "optional";
- 9. To upload a file select either the option to browse files or drag the file and drop it in the correspondent document box;
- 10. You can upload one or more files for each document;
- 11. Copies of Passport as many as foreign stakeholders, directors and producers.

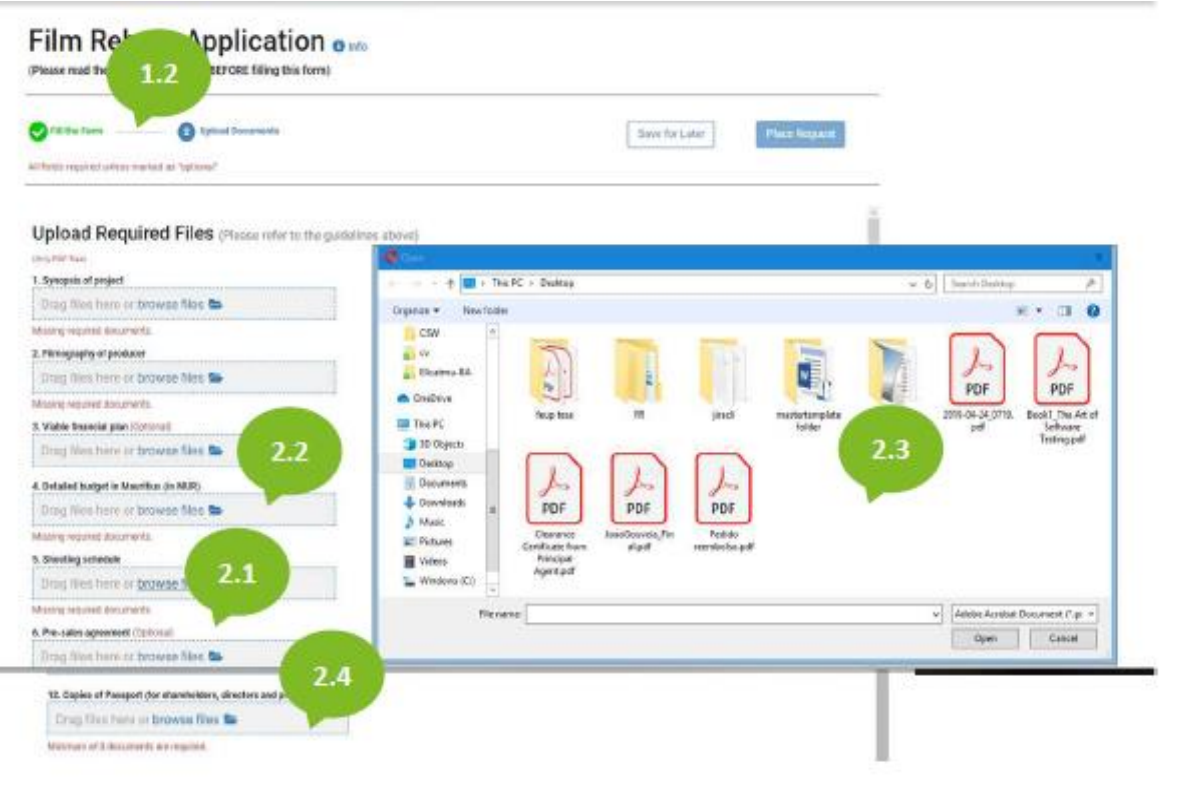

 $27$ 

Then **Place Request** to Submit the application.